# **校際選課系統線上審核操作說明**

**承辦人:教務處課註組蔡旼璇(分機2032)**

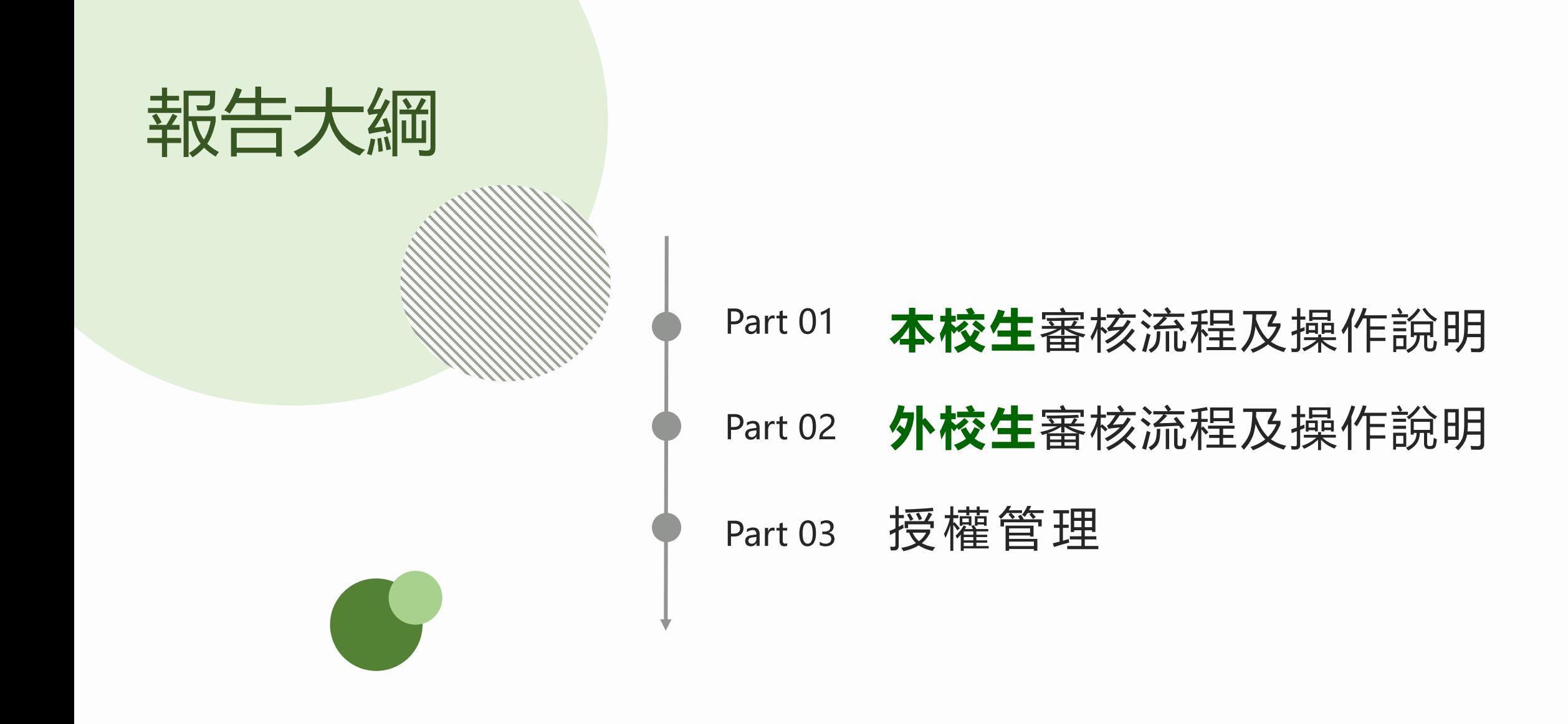

## Part 01

## **「本校生」審核流程及操作說明**

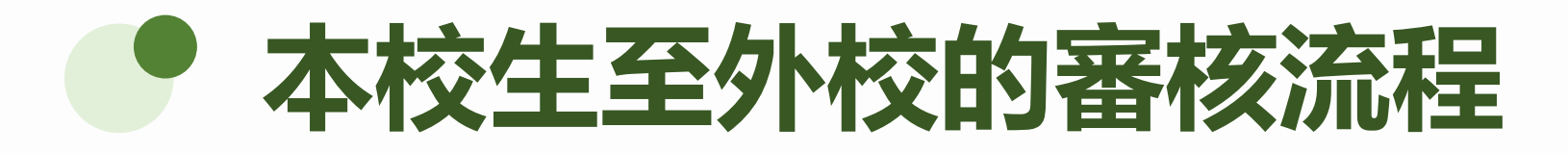

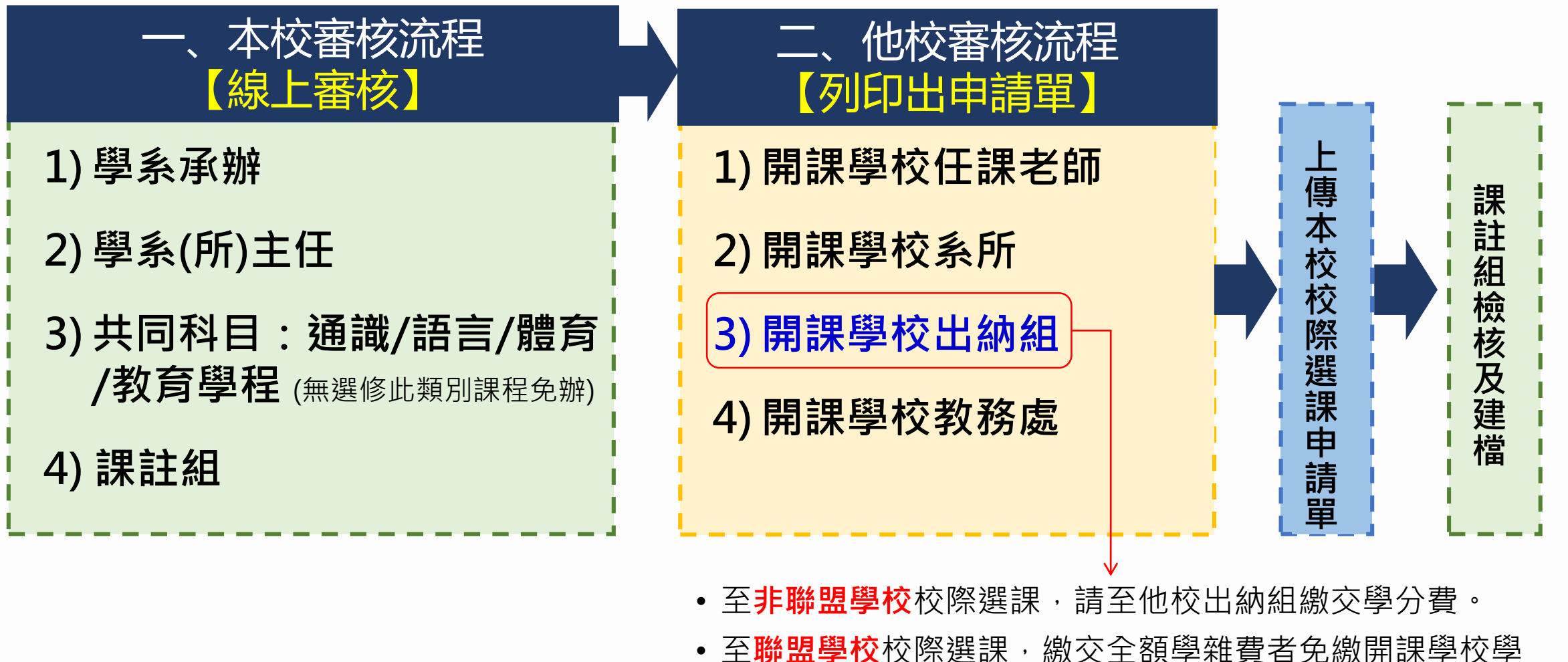

分費,否則須至本校(中原大學)出納組繳交學分費。

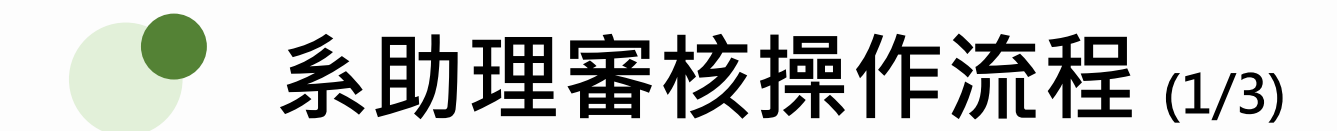

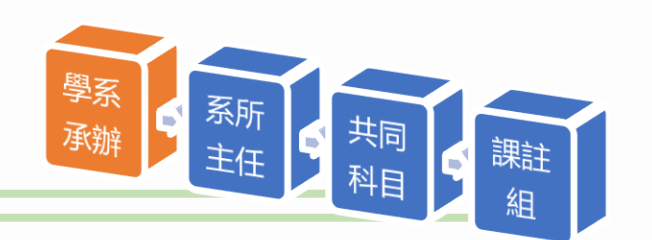

#### **路徑:登入Itouch / 教務處 / 課註組 / 校際選課審核** 登入後預設為本校生審核畫面

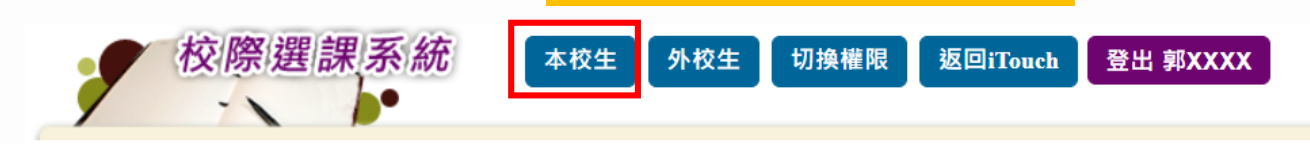

本校生校際選課(學系承辦審核)-4700B 資訊系

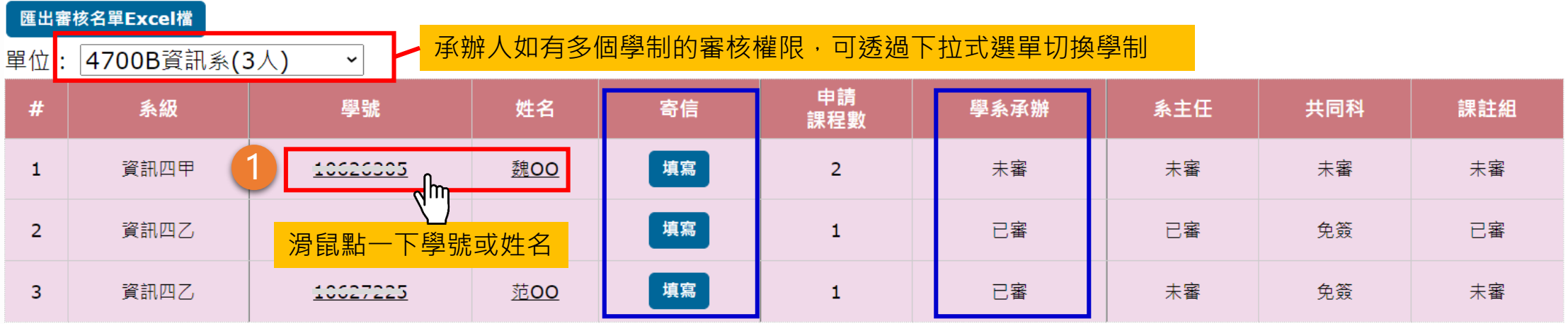

如有需要可寄信給學生的查看此欄位,確認尚未審核名單

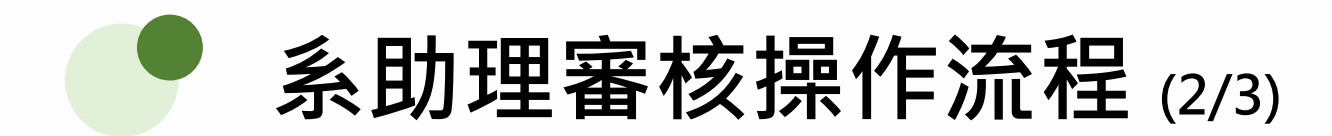

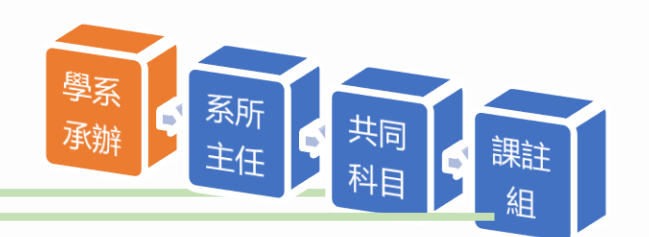

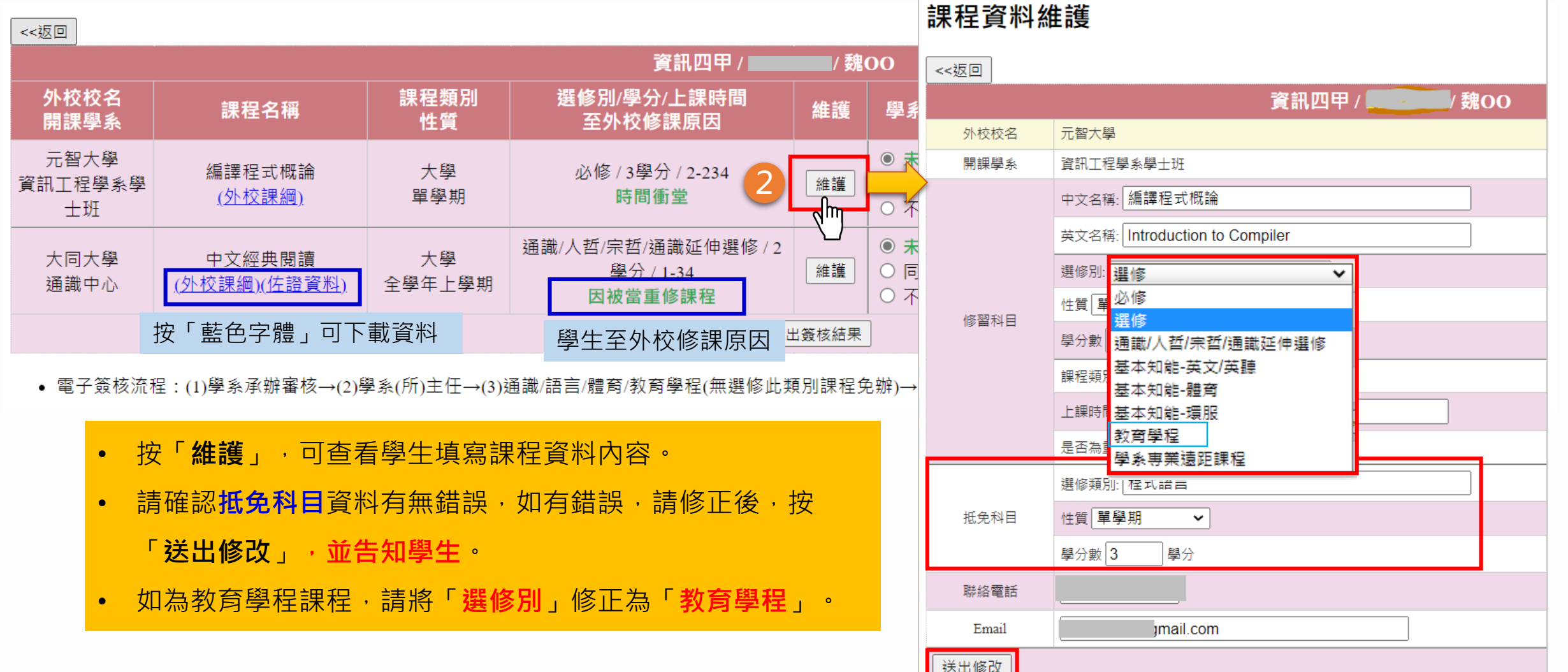

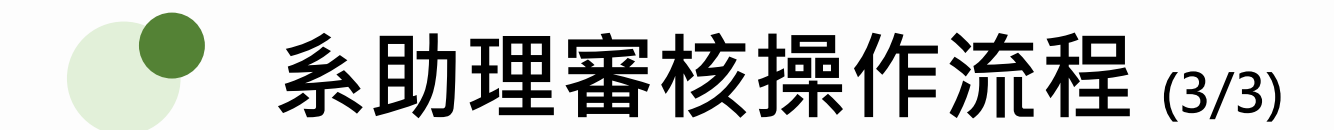

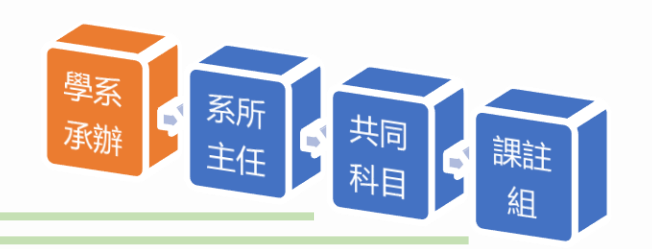

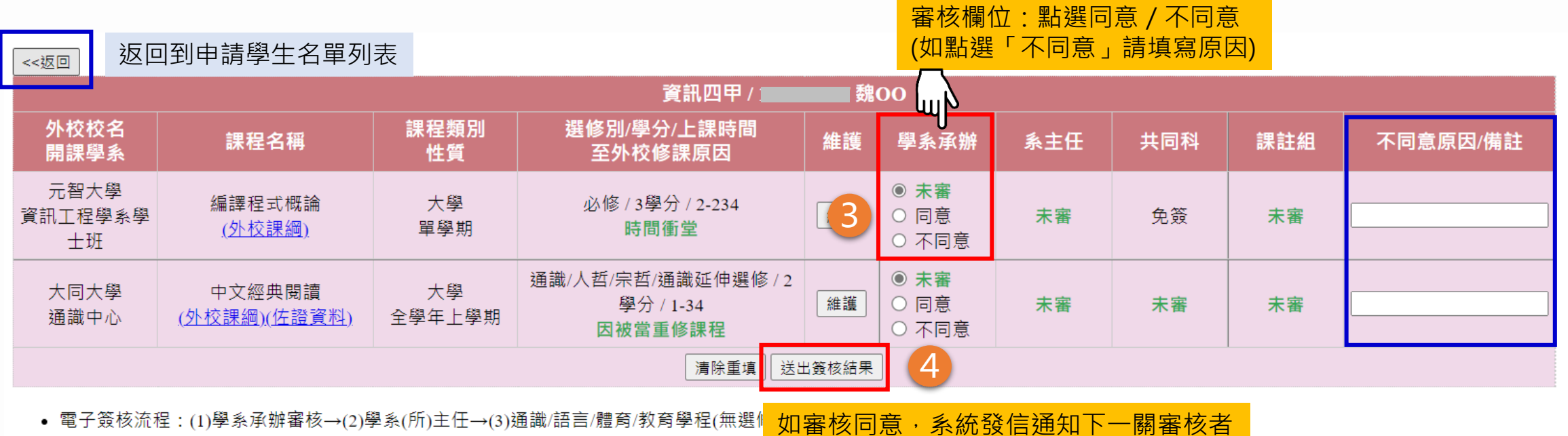

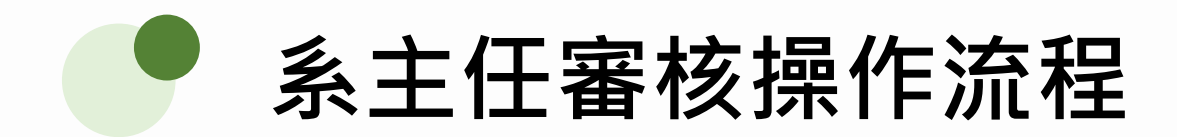

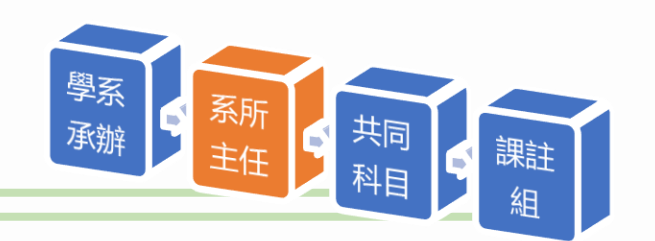

#### **路徑:登入Itouch / 網站地圖 / 行政單位選單 / 教務處 / 課註組 / 校際選課審核**

查看此欄位,確認尚未審核名單

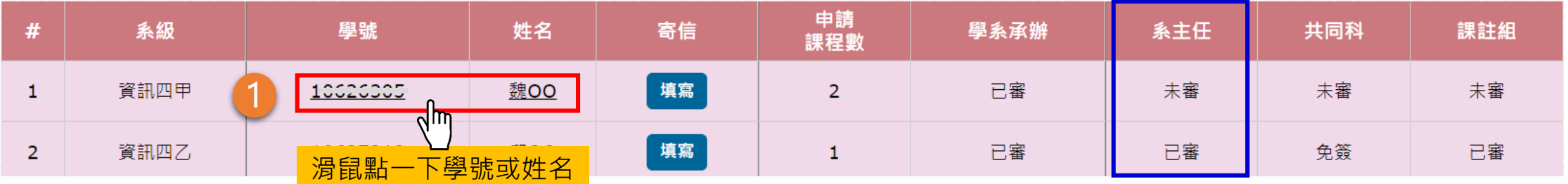

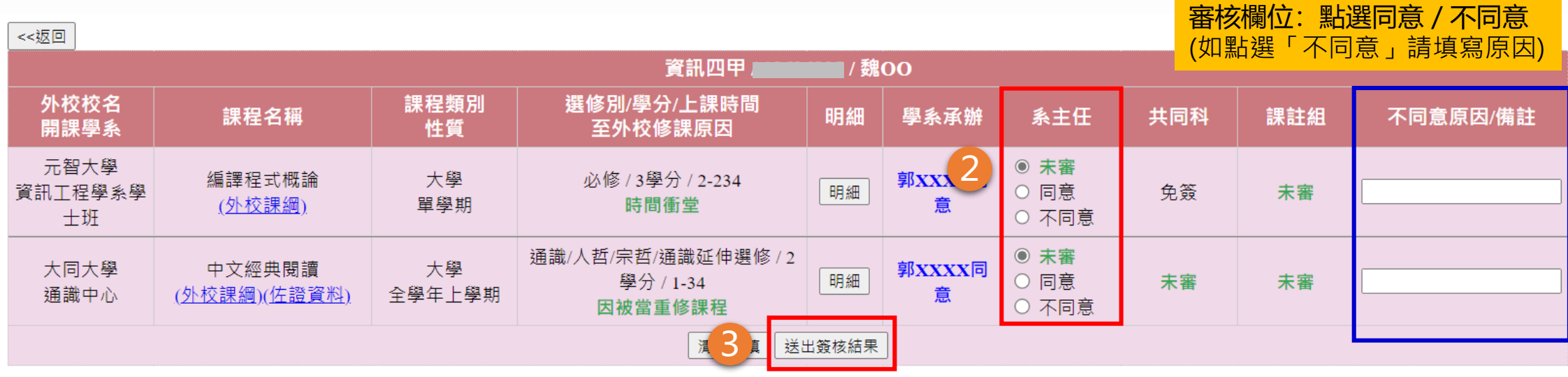

如審核同意,系統發信通知下一關審核者

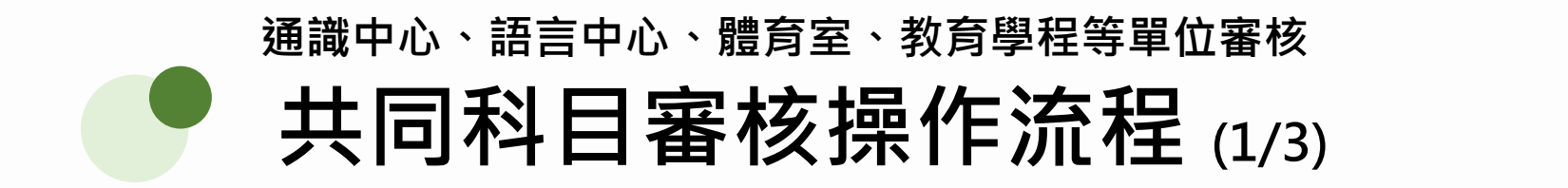

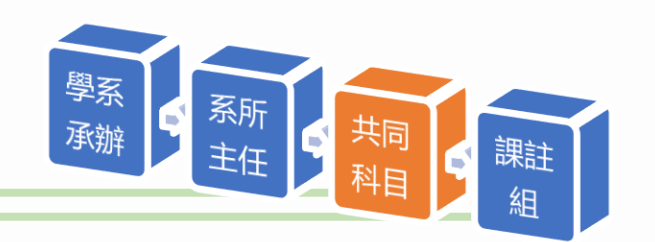

**路徑:登入Itouch / 教務處 / 課註組 / 校際選課審核**

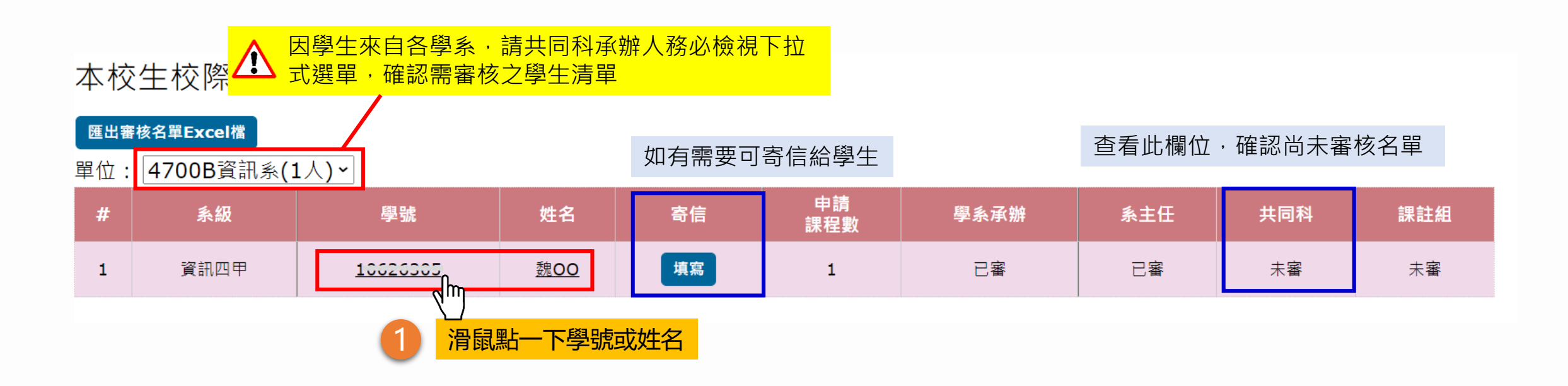

**共同科目審核操作流程 (2/3) 通識中心、語言中心、體育室、教育學程等單位審核**

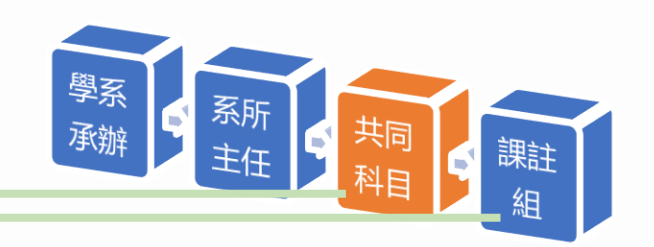

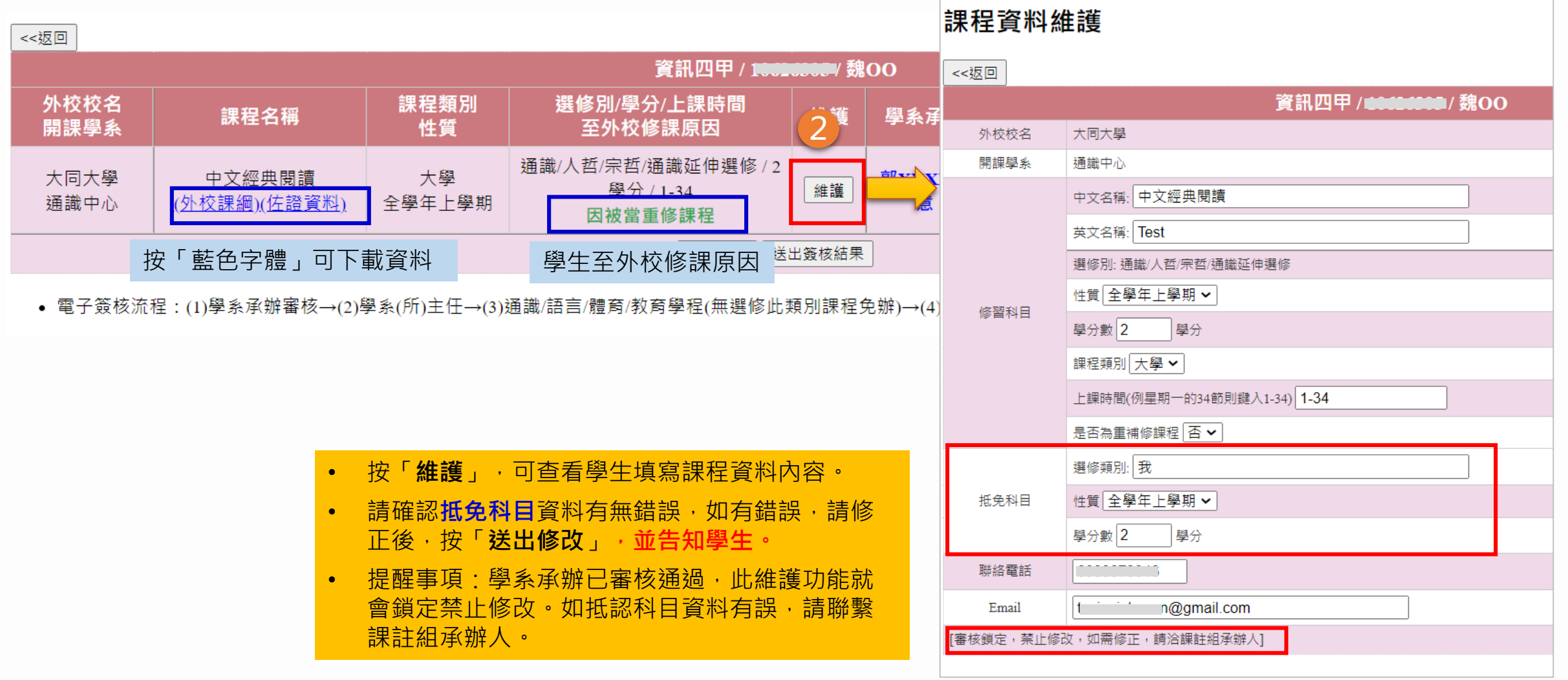

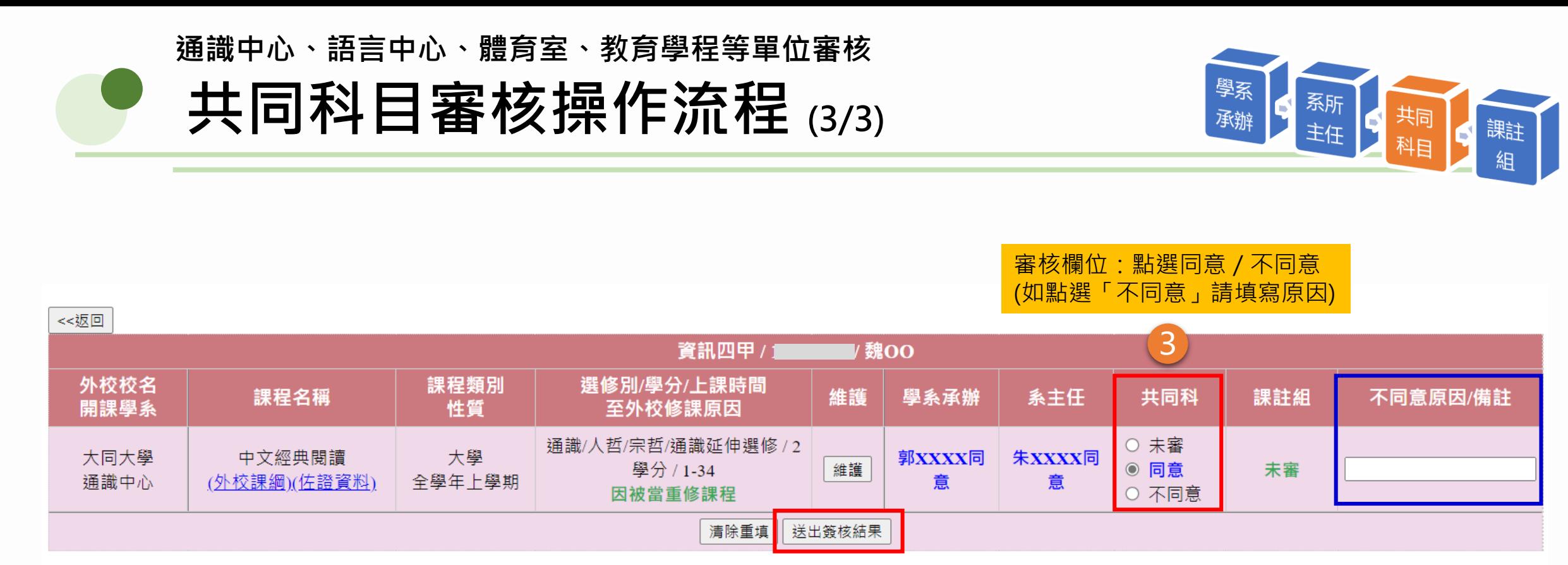

• 電子簽核流程:(1)學系承辦審核→(2)學系(所)主任→(3)通識/語言/體育/教育學<mark>》/ 《</mark>選(

如審核同意,系統發信通知下一關審核者

### **校際選課系統-學生查詢審核進度頁面**

### **本校生**

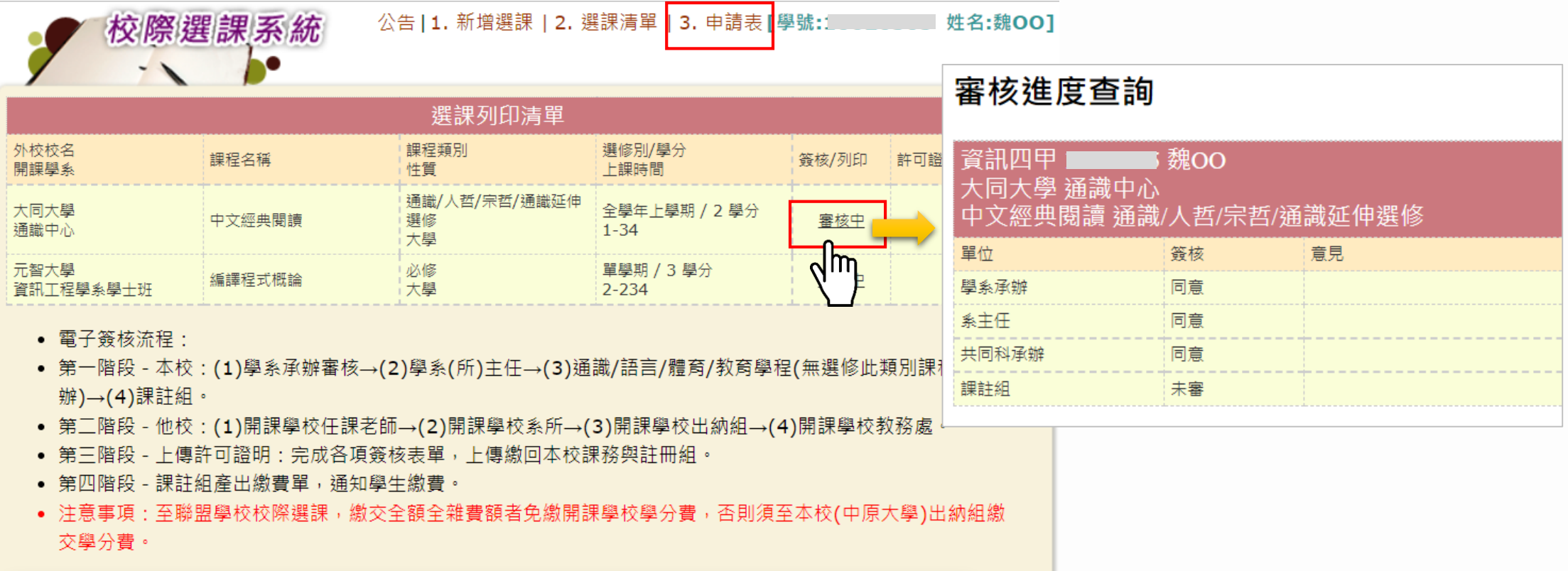

待第三階段課註組審核通過後,產出繳費單。

### Part 02

## **「外校生」審核流程及操作說明**

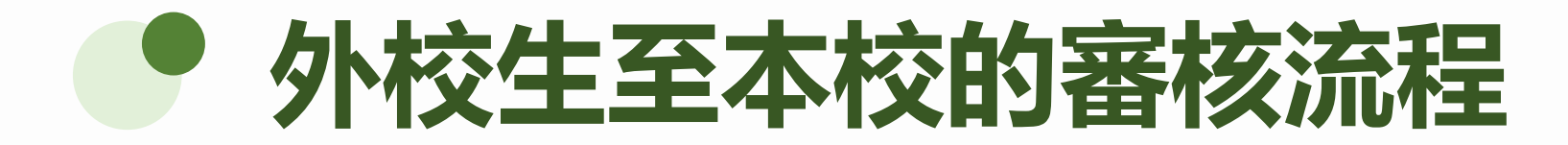

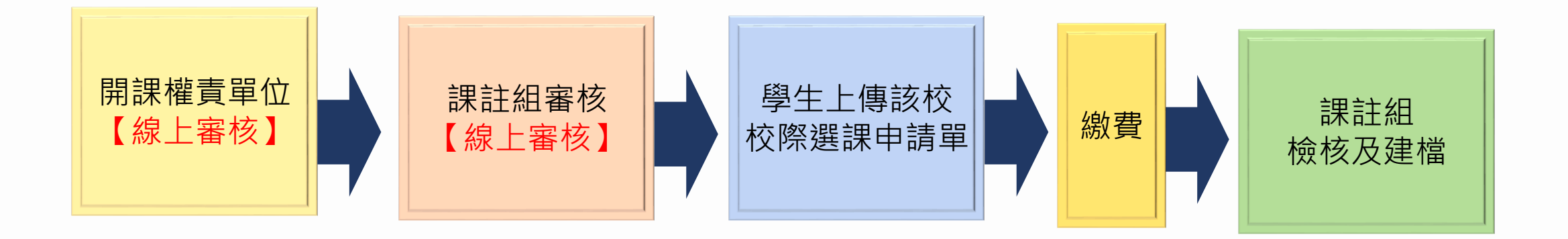

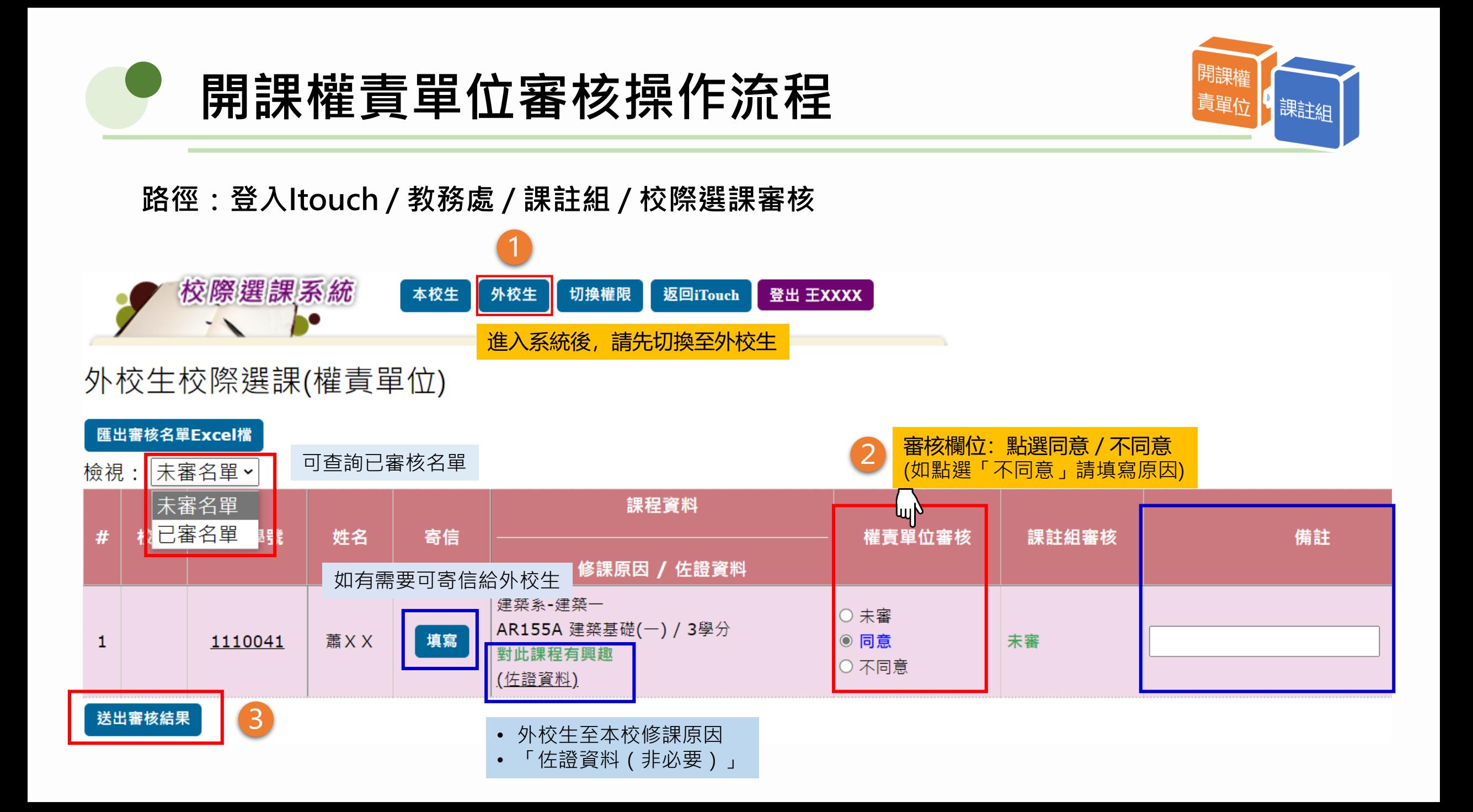

### **校際選課系統-學生查詢審核進度頁面**

### **外校生**

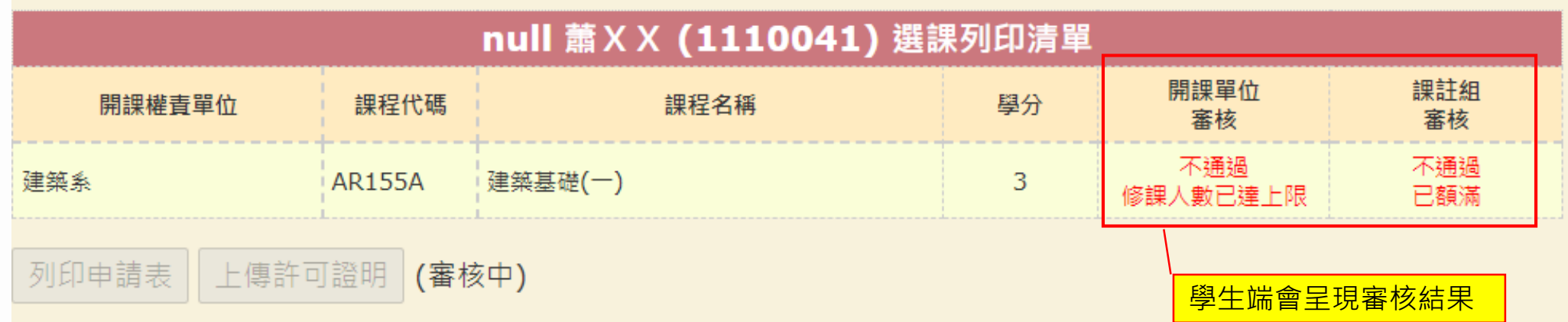

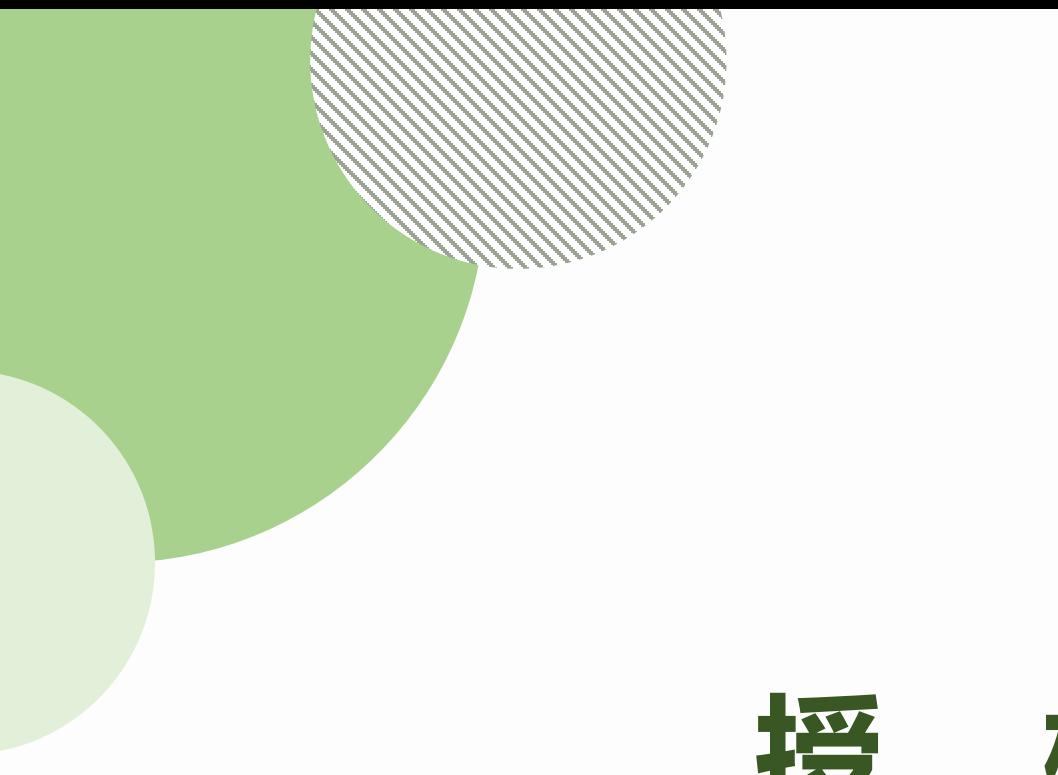

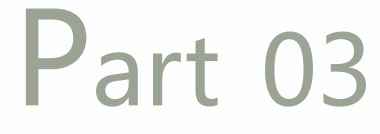

# **授權管理 (僅限系主任權限)**

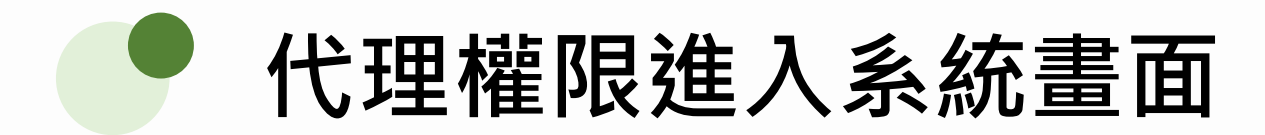

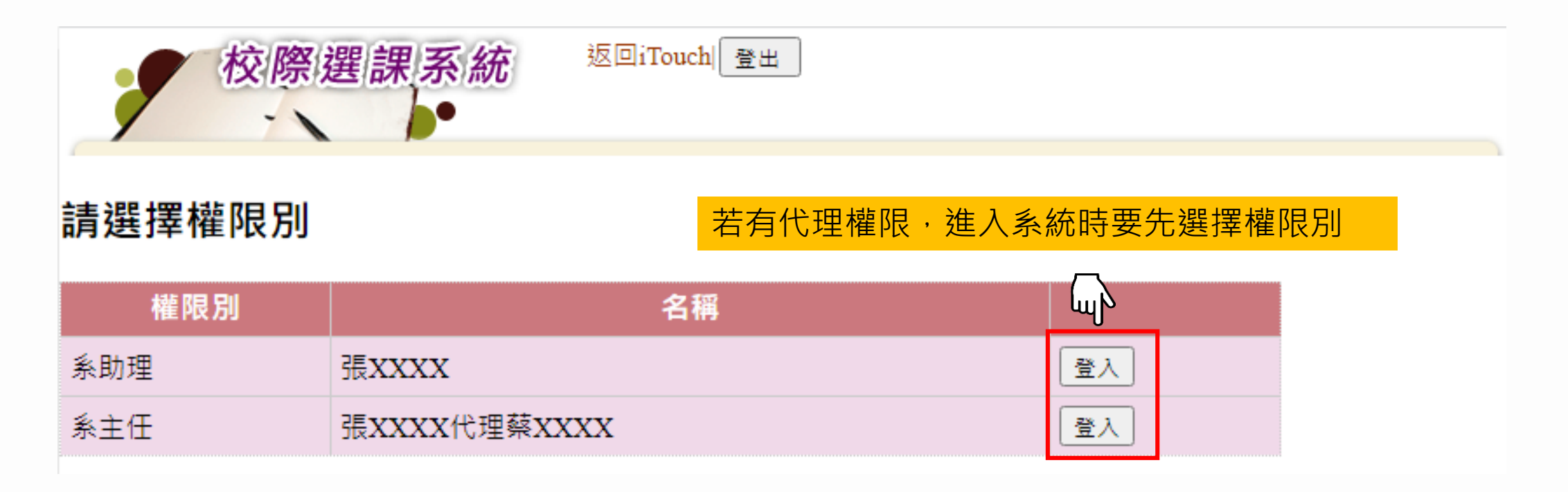

如有下列需求,請與教務處課註組蔡旼璇聯繫 ( 分機2032 ), 謝謝。

- 1. 系主任權限設定代理人。
- 2. 職務異動需調整承辦人。